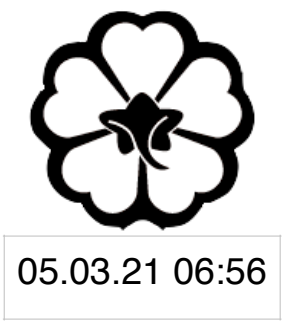

### CSCI 120 Introduction to CompSci and Programming I Lecture 0: Introduction to Linux

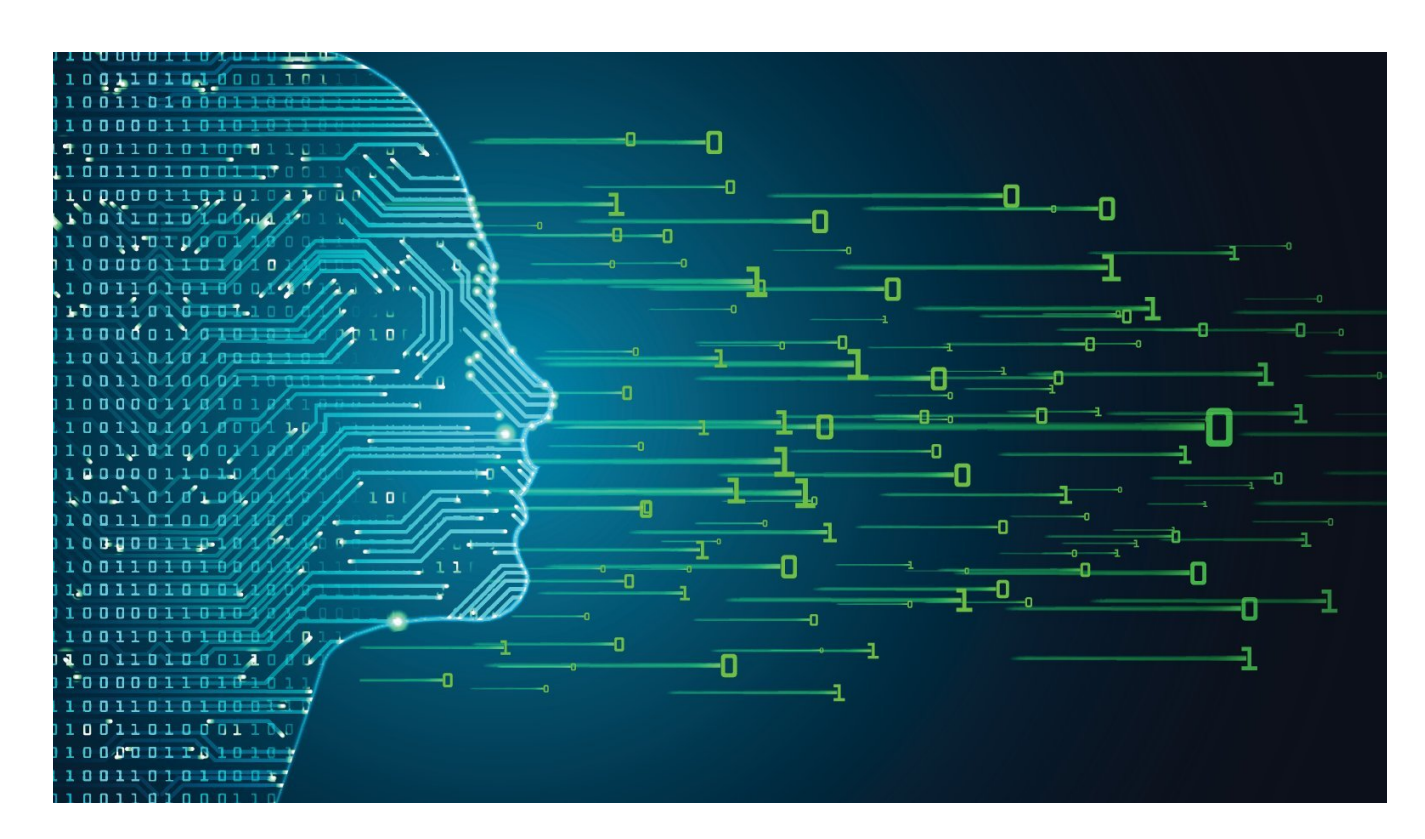

### Jetic Gū

## Overview

- Focus: Introduction to Linux
- Architecture: Linux/Unix OS
- Core Ideas:
	- 1. Introduction to Linux
	- 2. Common commands
	- 3. Lab6: vim, "Hello World!", execute, submitting on OJ

# Linux/Unix

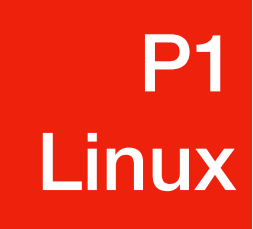

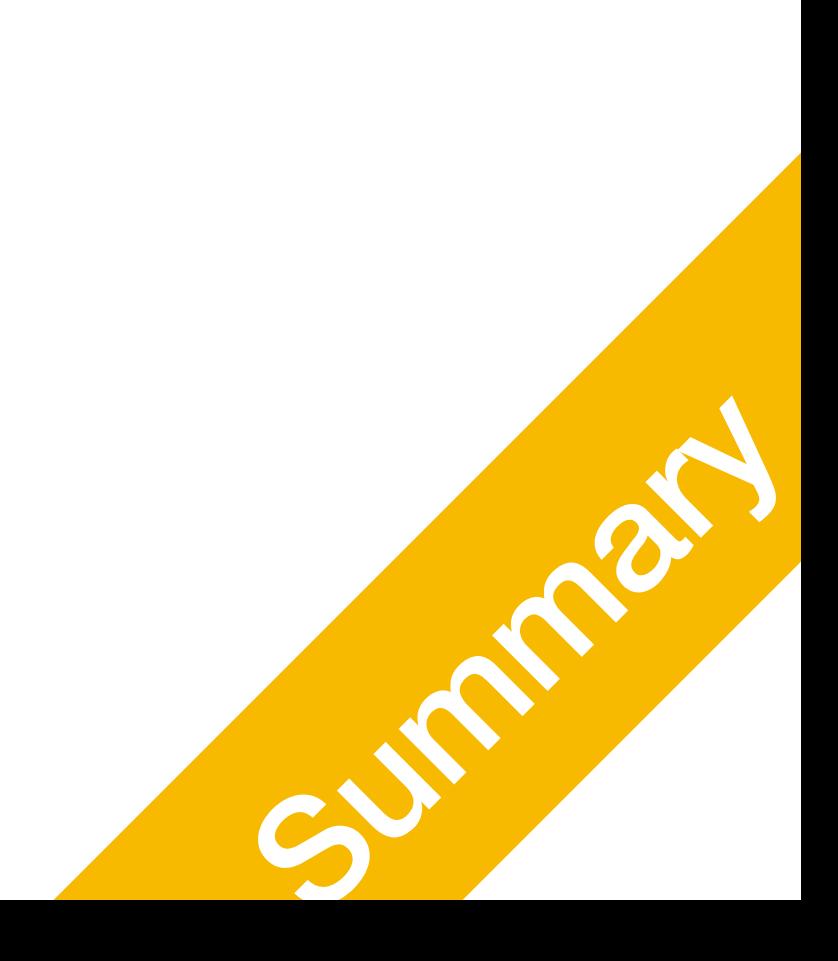

Yes, they are different, and it is recommended that you turn on your linux now

### Popular Computer OS P1 Linux

- Windows NT
	- Windows XP, Windows 7, 8, 10
- Unix
	- BSD, OSX, macOS, iOS
- Linux
	-
- 1. Modified Linux kernel

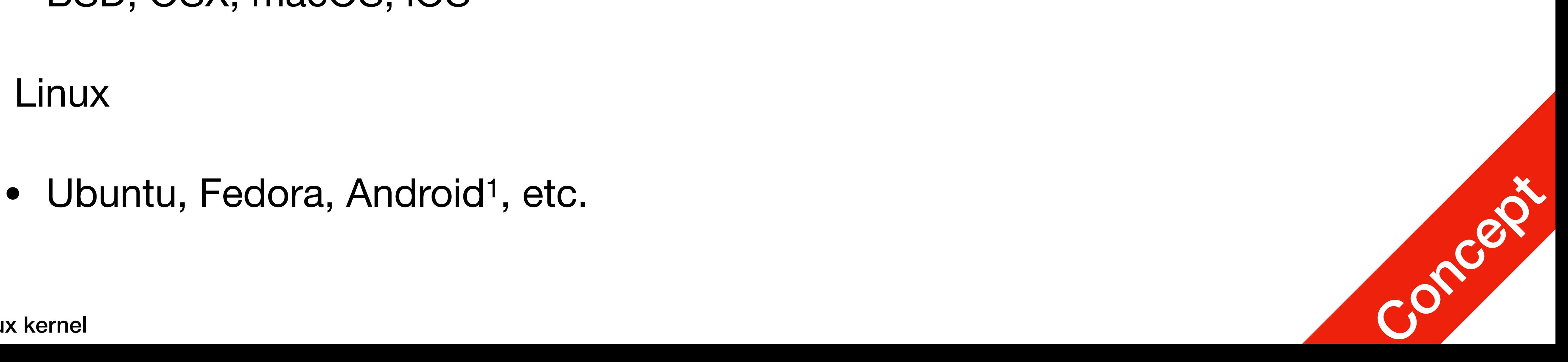

## Linux

- Linus Torvalds' Undergraduate Thesis
	- he was frustrated by Unix license issues
- Open-source Unix-like OS
- Until 2018, the kernel is maintained by Torvalds alone

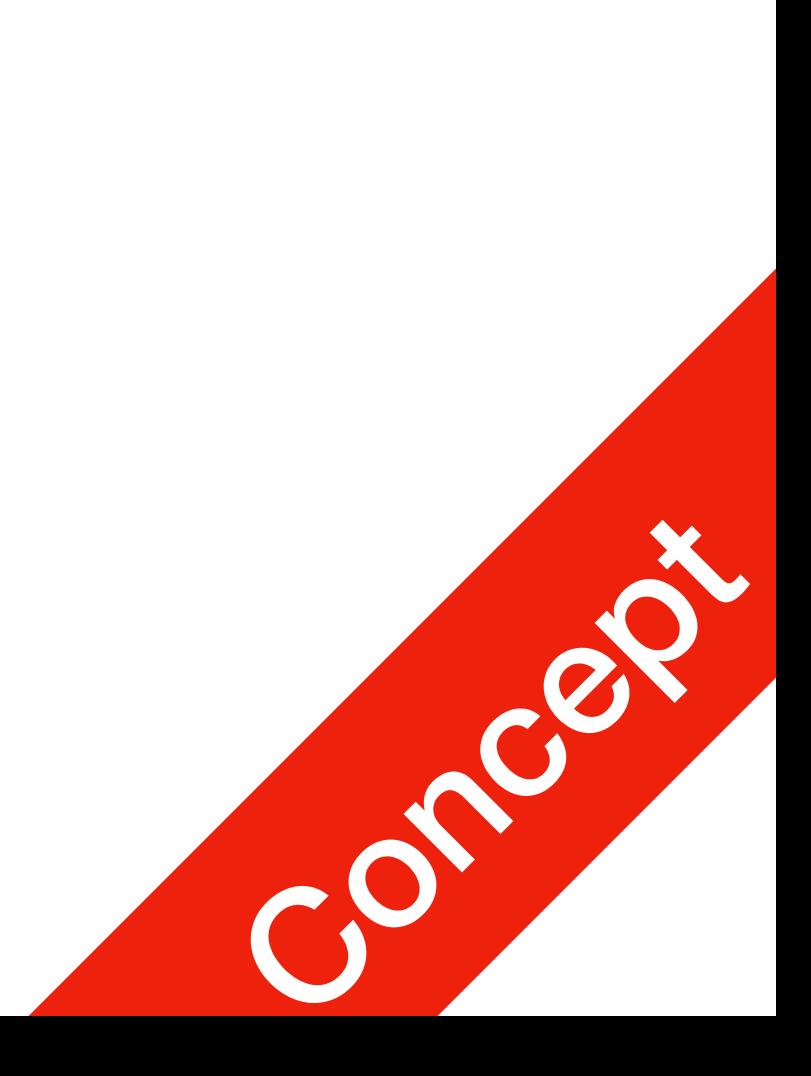

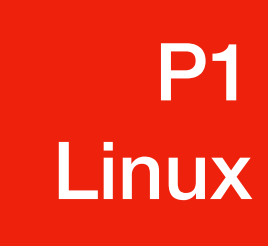

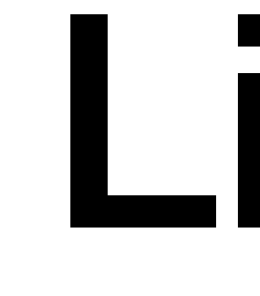

1. Modified Linux kernel

## Linux Architecture

**P1 Linux** 

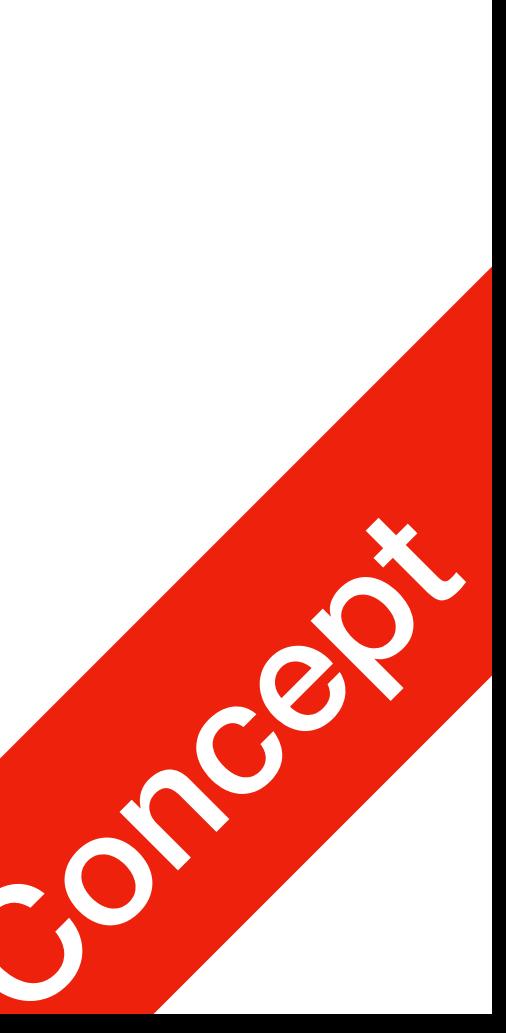

1. More Knowledge: Operating System Course (SFU: CMPT300; UBC: CPEN331; BCIT: COMP4731)

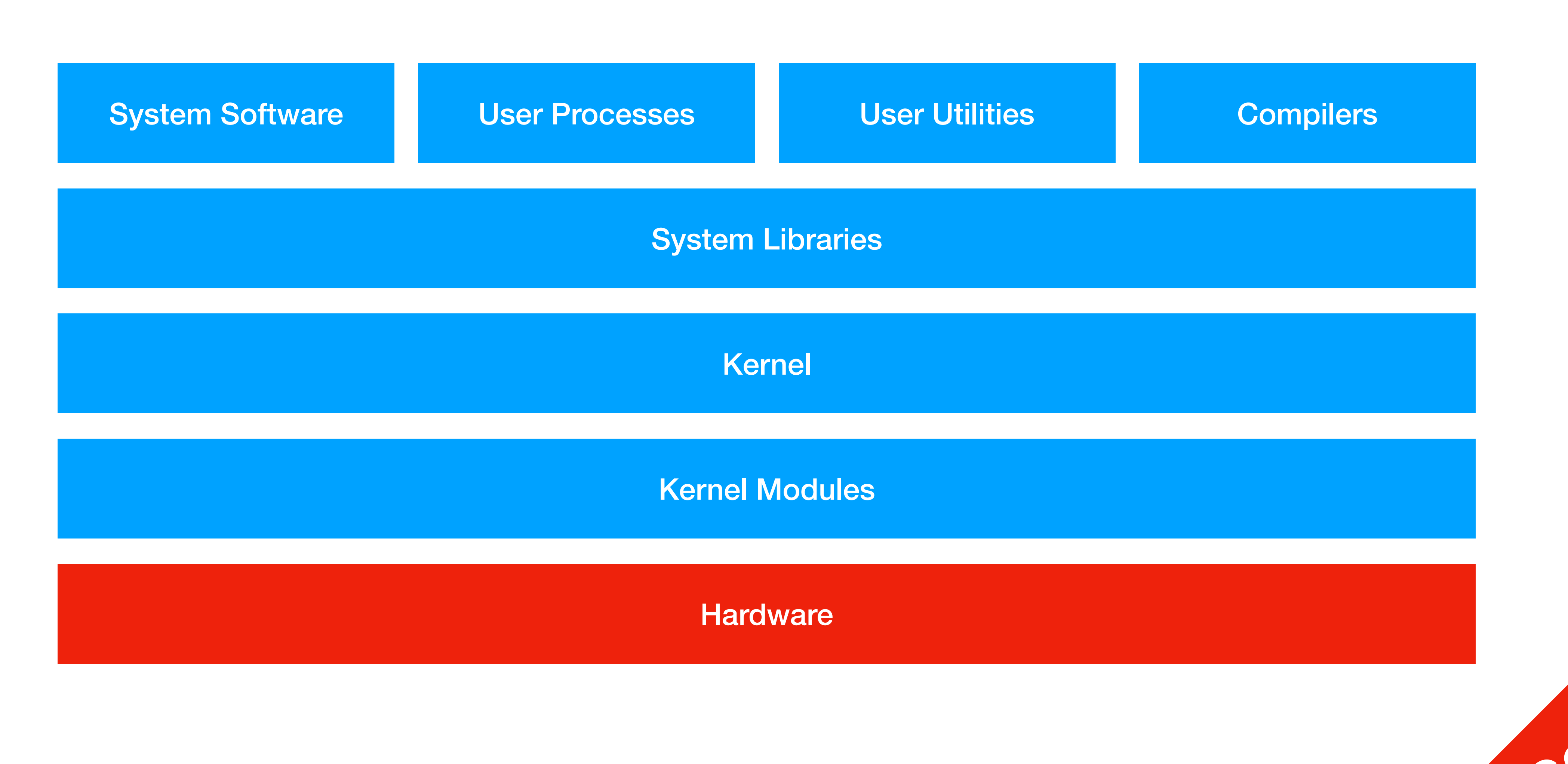

# File System

**P1 Linux** 

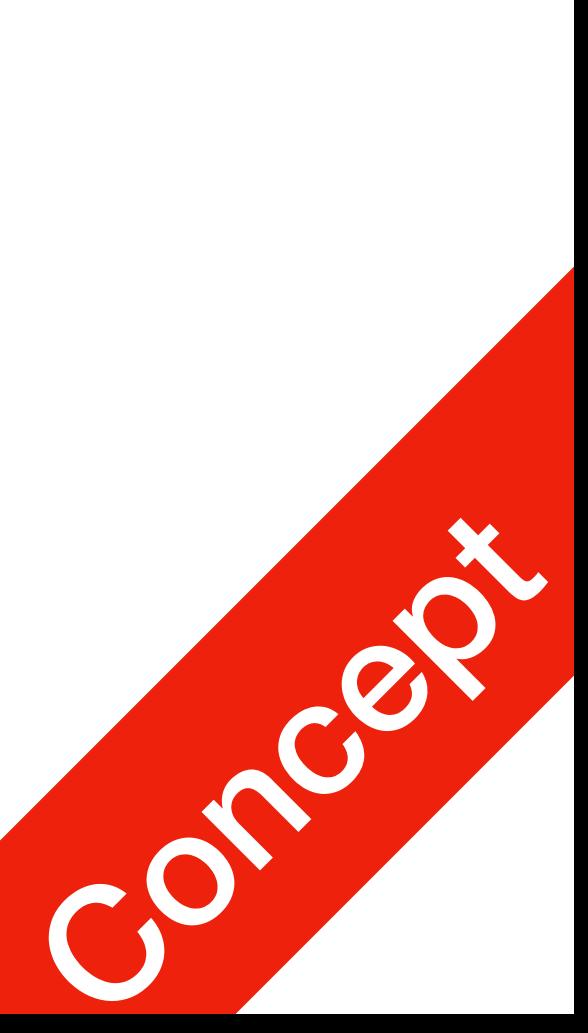

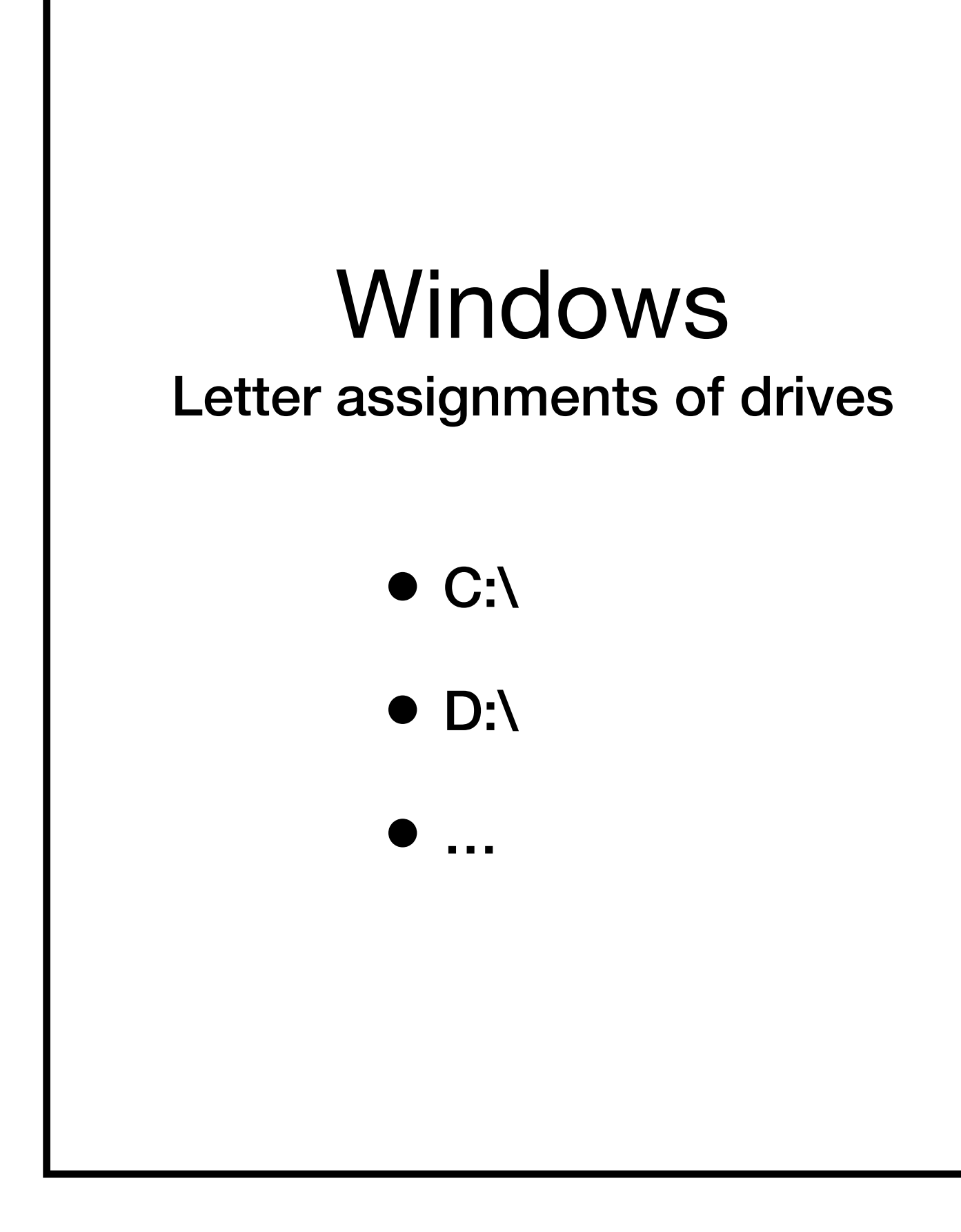

### Linux/Unit Root drive

- Root: /
- Others: /mnt/usb1

### Linux/Unix File Structures P1 **Linux**

- /: root directory
- /bin: essential executables (commands)
- / sbin: essential system programmes
- / dev: physical devices
- / etc: system configuration files
- / lib: essential libraries
- /tmp: temporary stuff
- 

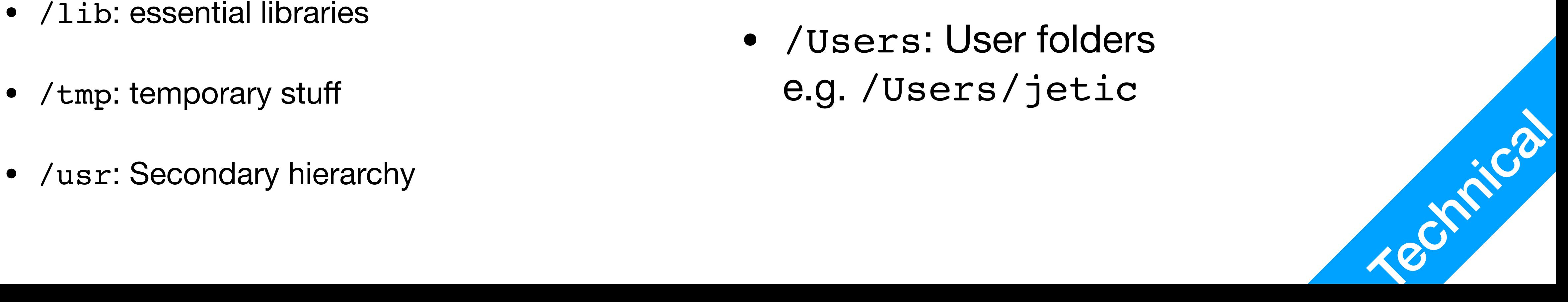

- Linux
	- / home: User folders e.g. /home/jetic
- OSX/macOS
	- /Users: User folders e.g. /Users/jetic

# Users and User Groups

- Most powerful user: root
- Superuser: jetic (user with administrative privileges)
- Normal user: cocoa (user without administrative privileges)

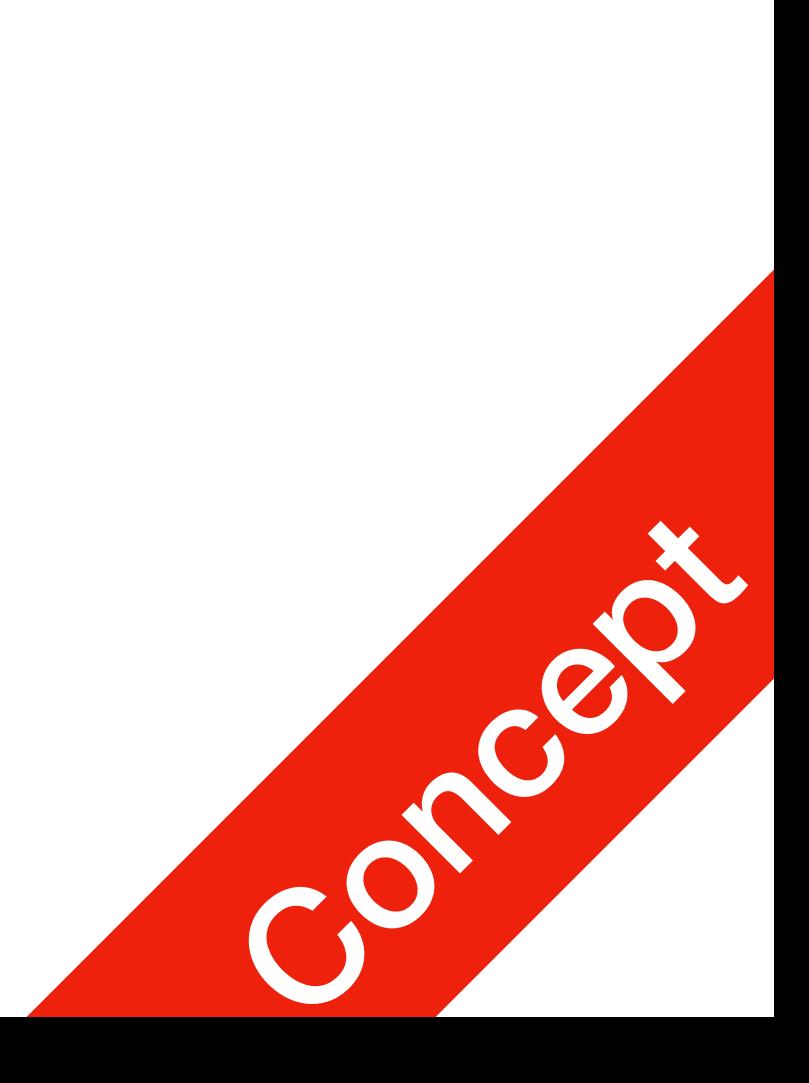

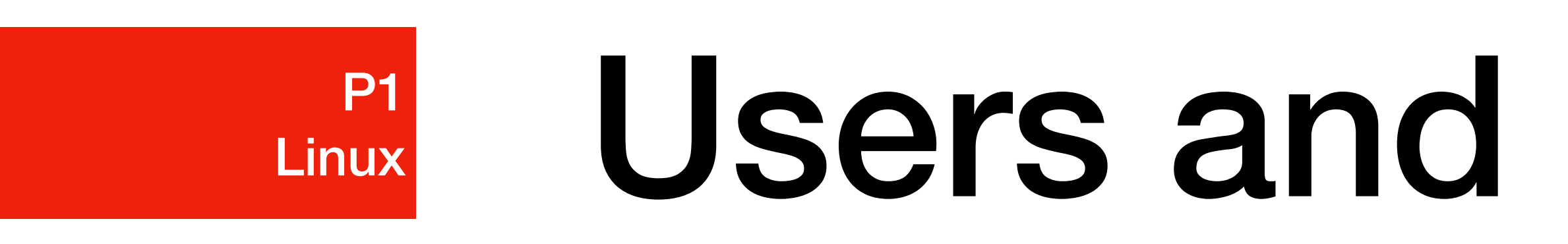

## Permissions

- 2 Attributes: Owner, Group
	- Any file/folder must have an Owner(User), and a Group(User Group)
- 3 permission types:
	- Read/Write/Execute, expressed by 3 binary bits (e.g.  $(111)<sub>2</sub>=7$ )
- 3 permission categories:
	-

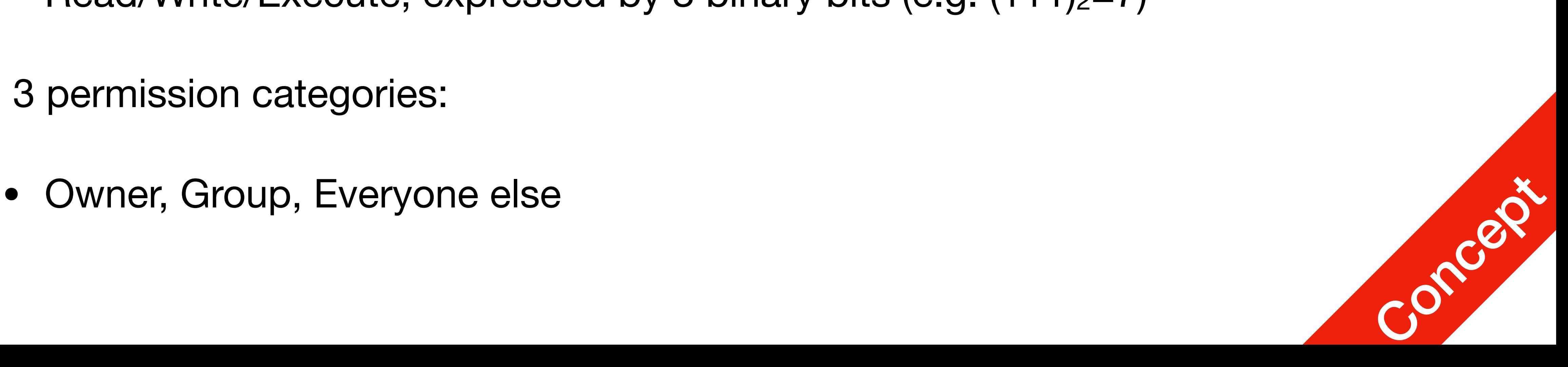

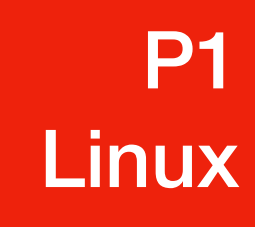

### Permissions

### drwxrwxr-x 2 jetic jetic 4096 May 25 12:19 tmpFolder -rw-rw-r-- 1 jetic jetic 31 May 21 19:23 tmp.py

 $\bullet$  "-rw-rw-r--" first character:  $[-, d]$ , '-' for file, d' for folder (directory) Owner "rw-" read+write; Group "rw-" read+write; Others "r--" read-only; Also written as 110110100 or 664

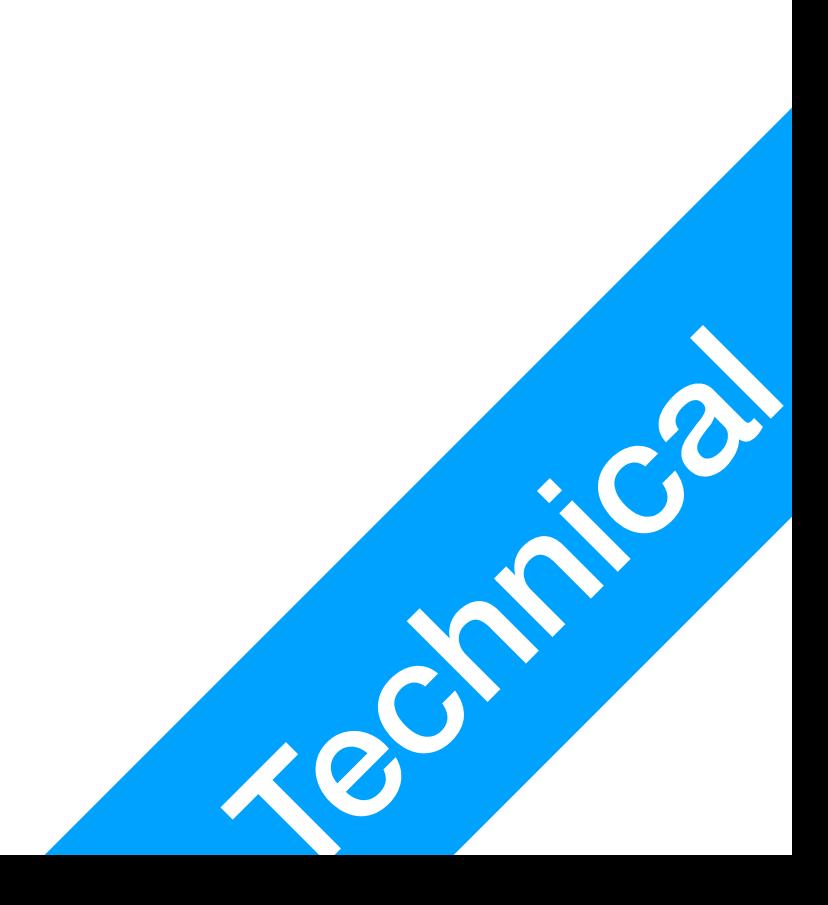

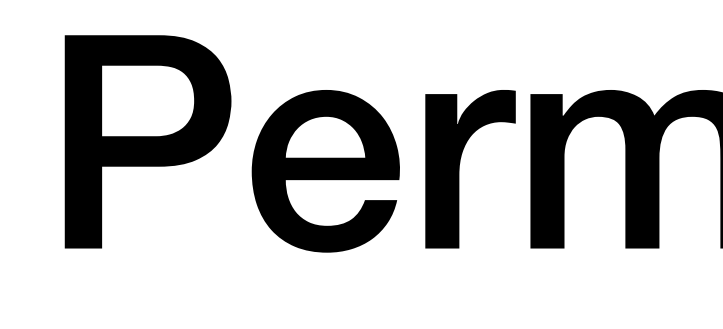

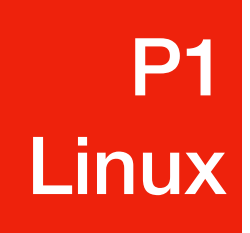

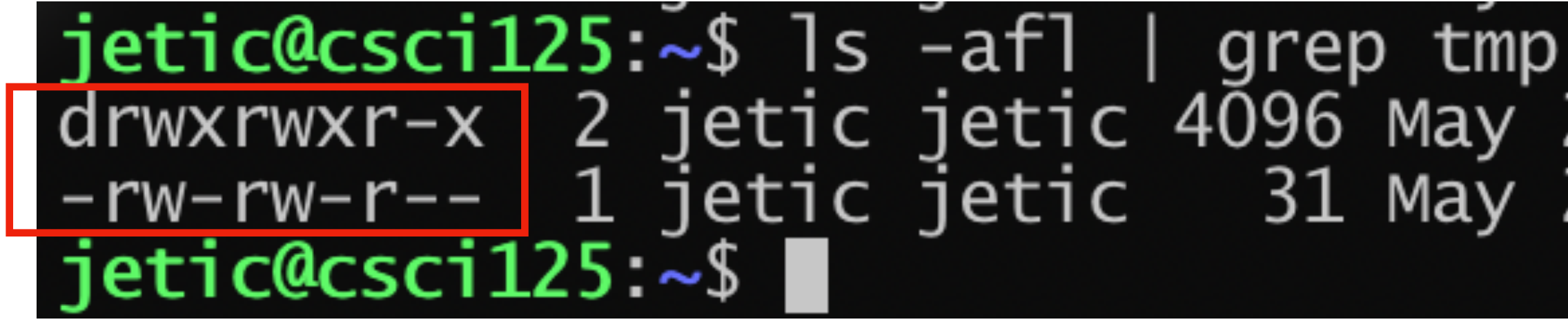

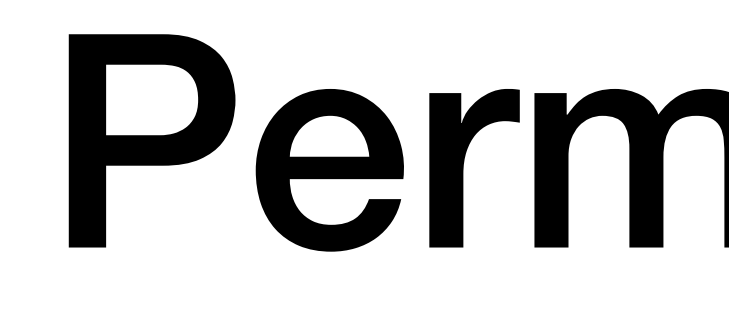

**P1 Linux** 

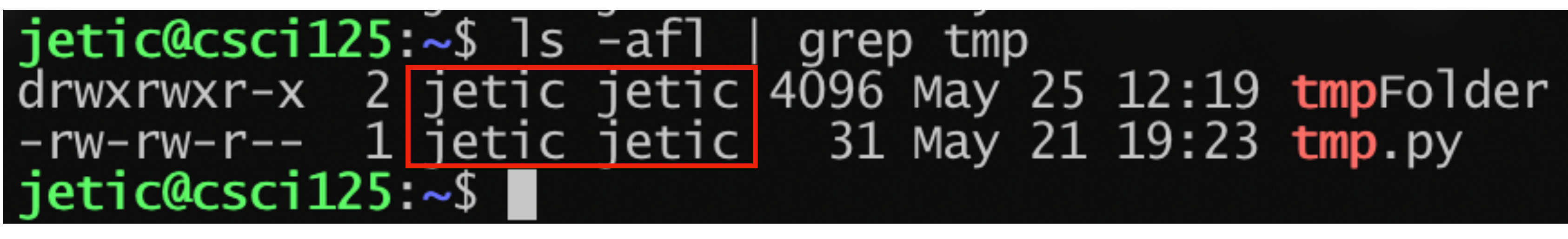

### Permissions

- first "jetic": owner
- second "jetic": group

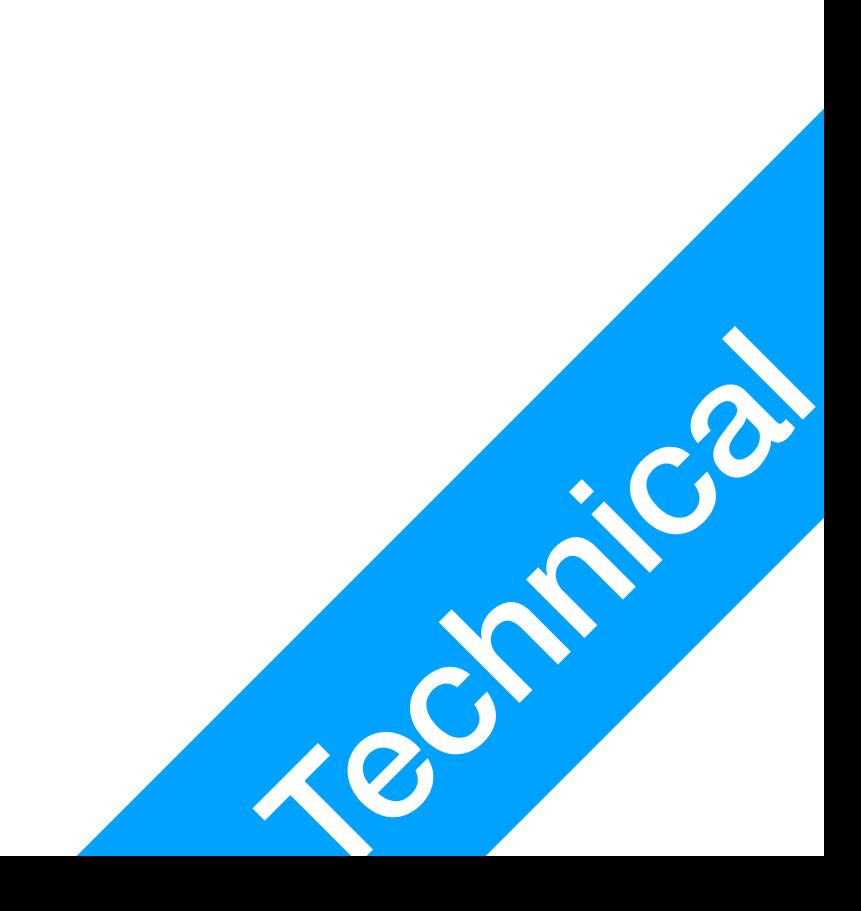

# Linux/Unix Commands

P2 Command Line

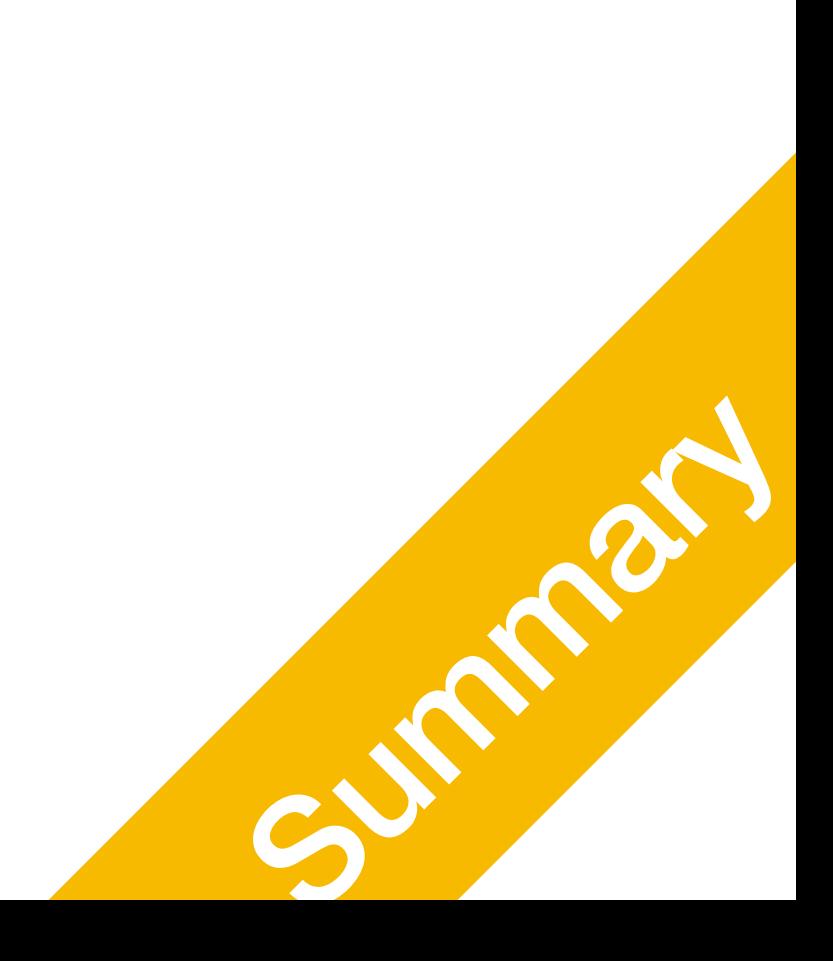

Just the common ones for now

- jetic@csci125:~ \$
	- jetic: username
	- csci125: computer name, also know as HostName
	- ~: Current directory, '~' stands for the home directory for current user as in /home/jetic in Linux or /Users/jetic in mac
	- \$: current user is not root for root it's '#'

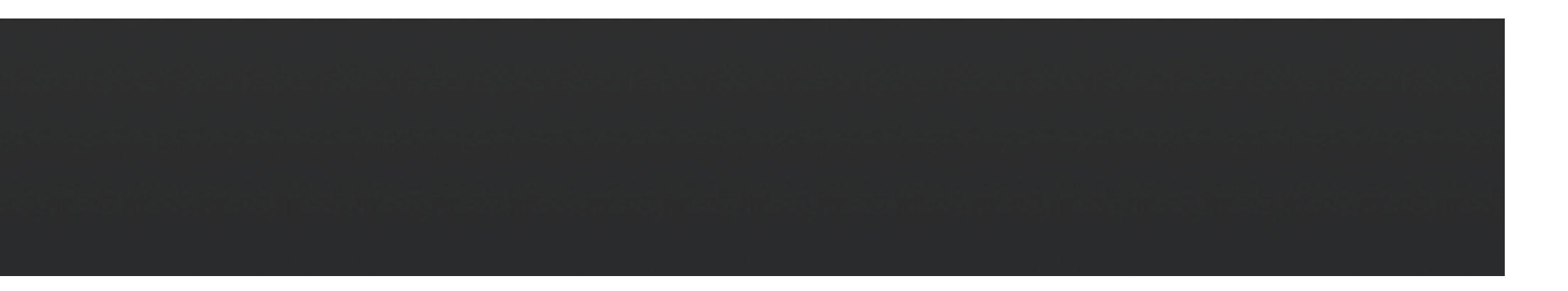

### Command Line Environment P2 Command Line **This is also called** shell

### jetic@csci125 ~\$

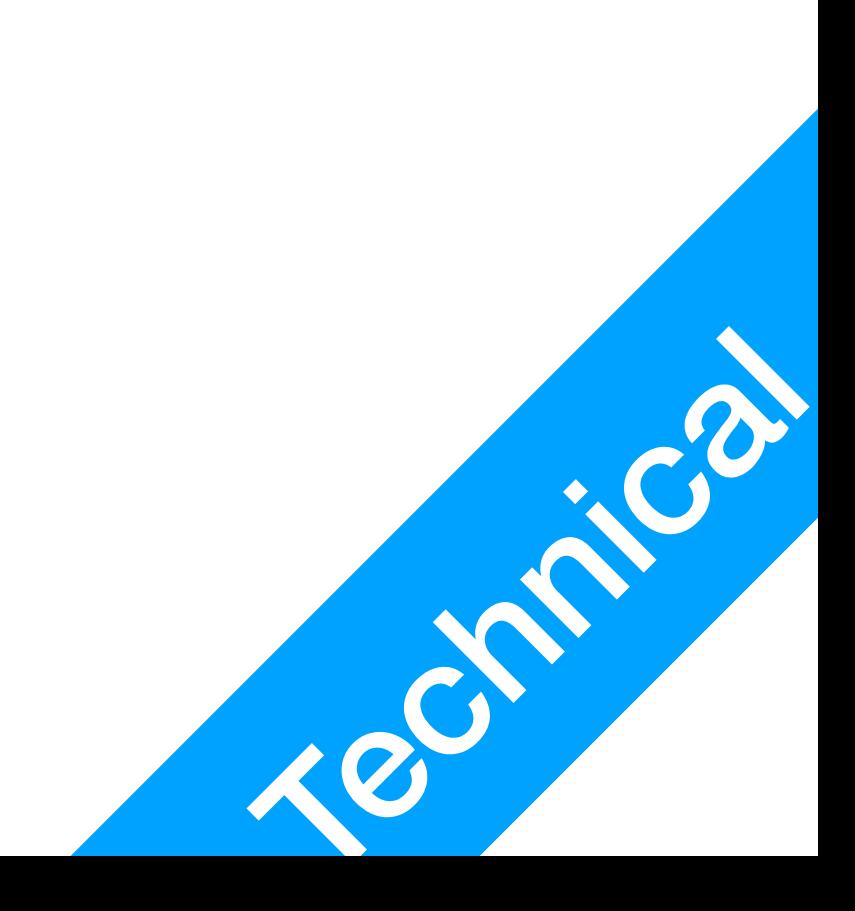

## 1. Software Installation

- Linux comes with different **Package Managers**, sorta like App Stores
	- Ubuntu uses **APT**
	- Reference manual: \$ man apt

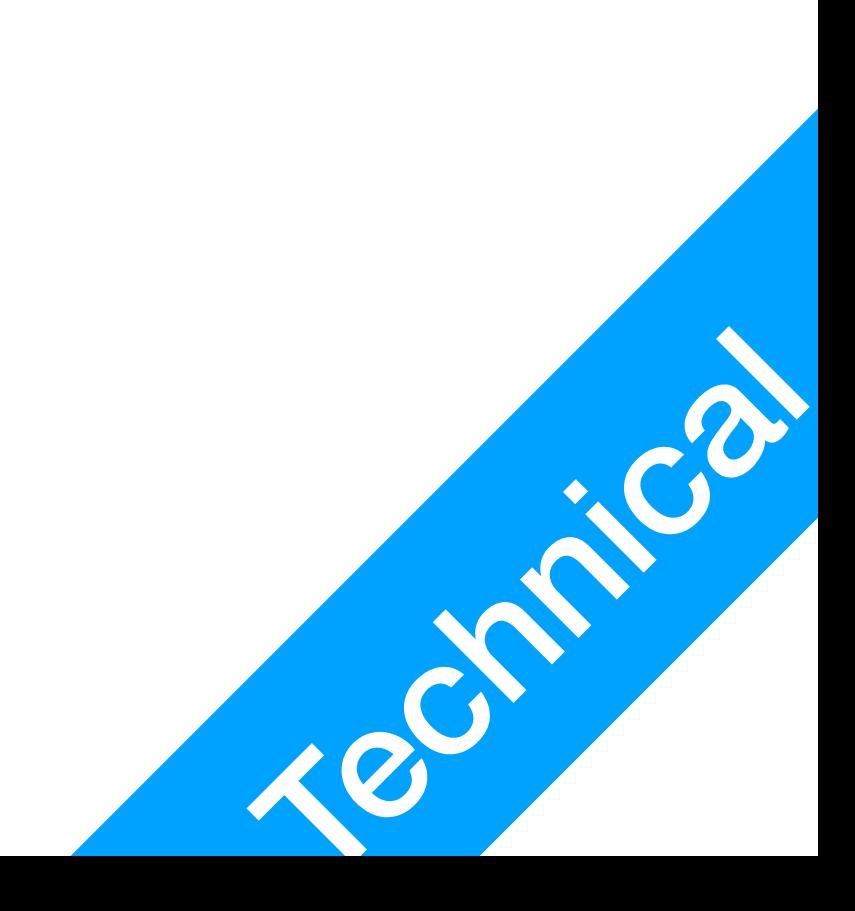

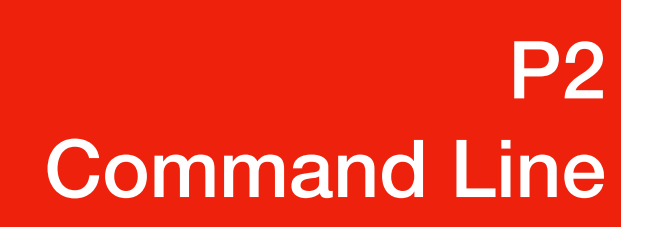

**man stands for manual, most commands have such things**

# 1. Software Installation

- look at the list for it.
	- Update local APT "list": \$ sudo apt update
	- Upgrade all installed software: \$ sudo apt update
	- Install something Install vim: \$ sudo apt install vim Install C compiler: \$ sudo apt install build-essential<br>Install C++ compiler and debugger: \$ sudo apt install g++ gdb Install  $C++$  compiler and debugger:  $\frac{1}{5}$  sudo apt install g++ gdb

• APT maintains a "list" of all software locally, if you want to install something, it will

### P2 Command Line

sudo stands for "superuser do", only users with administrative privileges can execute these commands. Password also required, and shell remembers your password for a while.

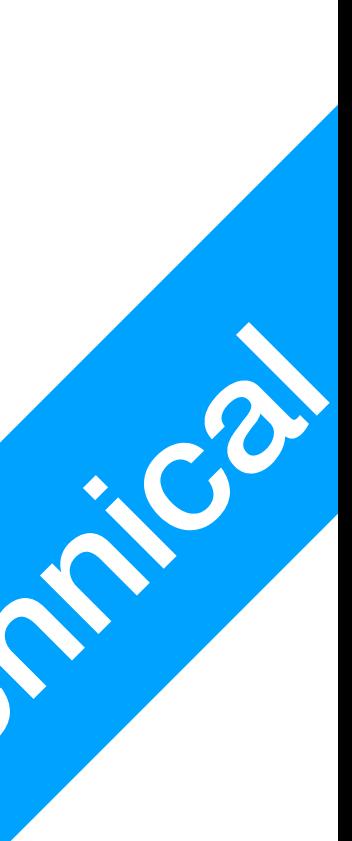

# 2. Change Directory

- Command pwd
	- Working directory: everything you do is going to be w.r.t. this directory (e.g. create a new file)
	- Show current working directory: \$ pwd
- Command cd
	- Relative: go into a folder named Desktop:

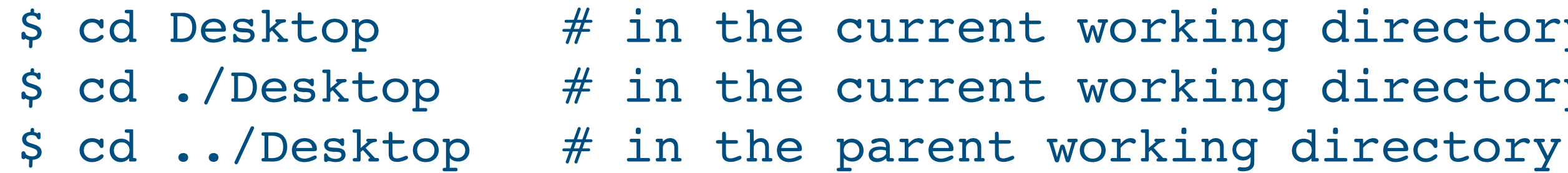

- Go into a folder named Desktop in your home:
	- \$ cd /home/jetic/Desktop
	- \$ cd /Users/jetic/Desktop
	-

orking directory orking directory

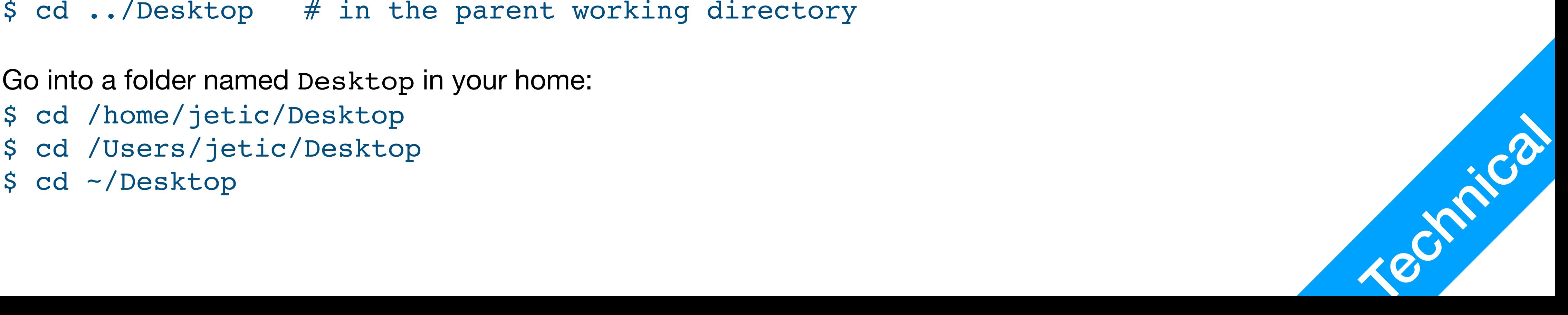

# 3. List Directory

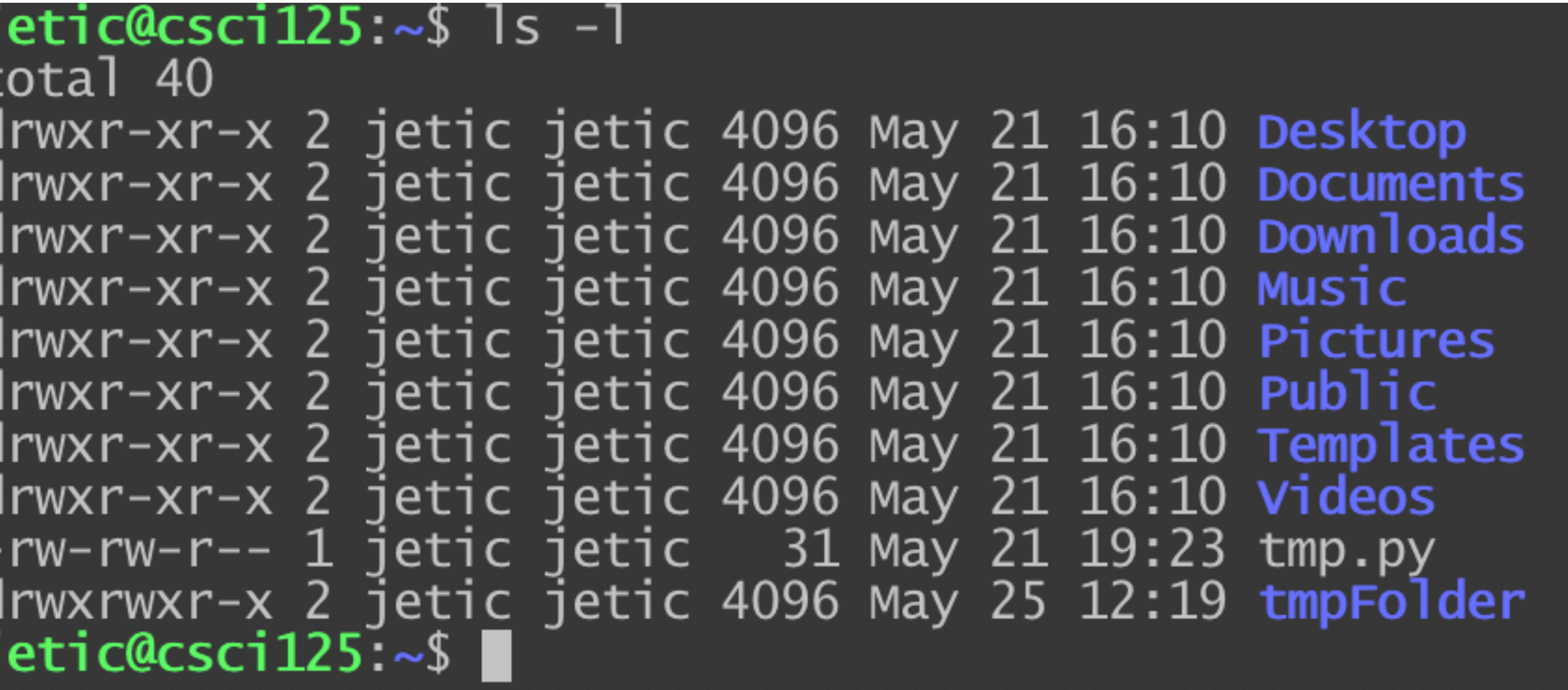

- Command ls
	- List everything in current directory:  $$ 1s$ \$ ls .
	- List everything in some directory: \$ ls /usr
- Options for Command ls
	- All (include hidden files):  $$ 1s -a$
	- Long format: \$ ls -l

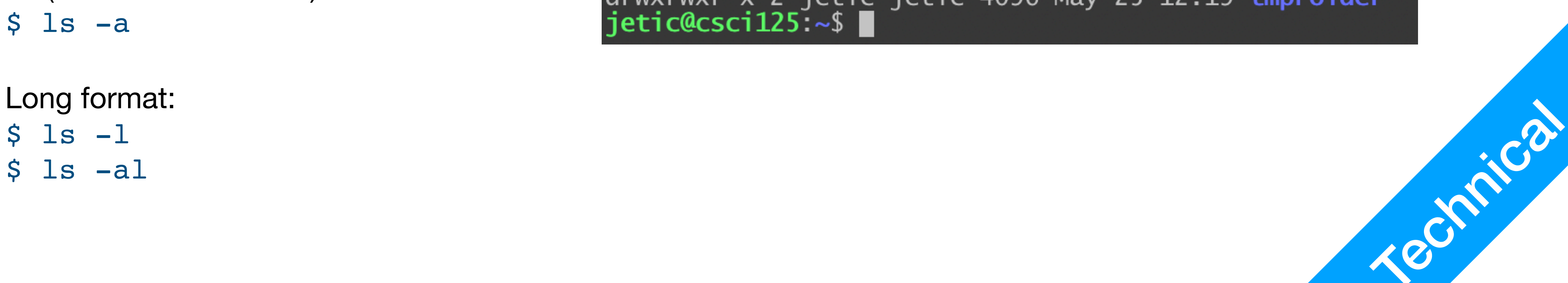

# 4. Make Directory

- Command mkdir [FOLDER] ...
	- Create a **folder** named myFirstFolder: \$ mkdir myFirstFolder
	- Create a **folder** named my First Folder: \$ mkdir my\ First\ Folder

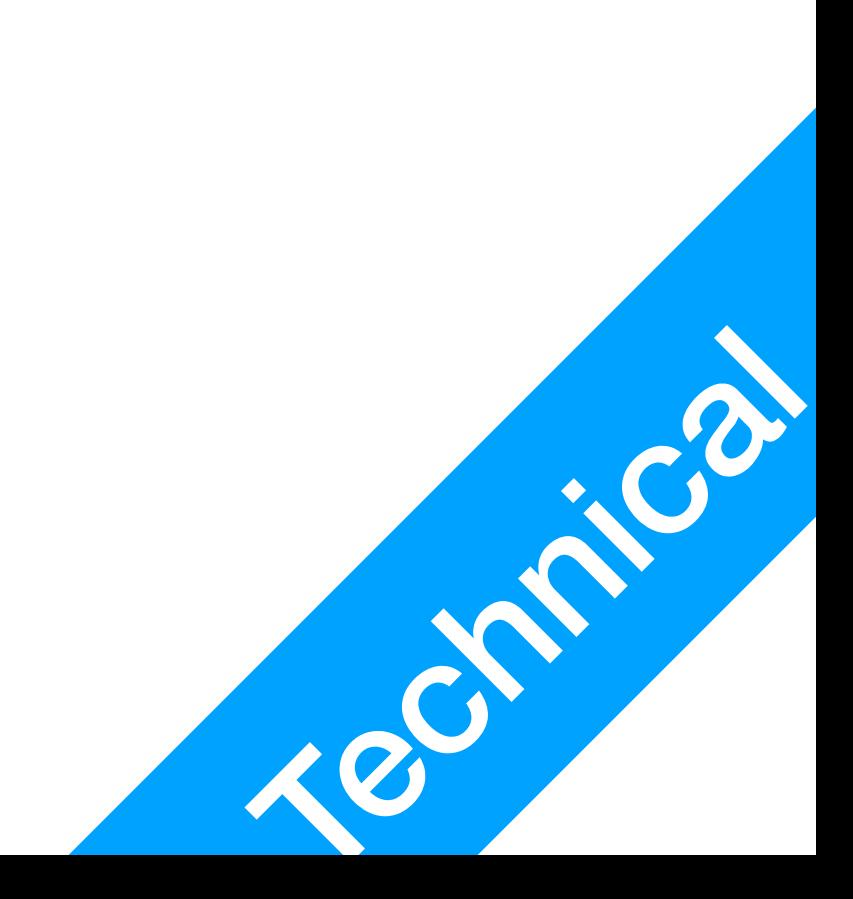

### P2 Command Line

# 5. Delete Stuff

- Command rm [OPTION] ... [FILE] ...
	- Delete a **file** named tmp.cpp: \$ rm tmp.cpp
	- Recursively delete a **folder** named tmpfolder: \$ rm -r tmpfolder
	- Delete any **file** matching pattern ../tmp.\*: \$ rm ../tmp.\*
- Command rmdir [FOLDER] ...
	- Delete an empty **folder** named tmpfolder (warning if not empty):

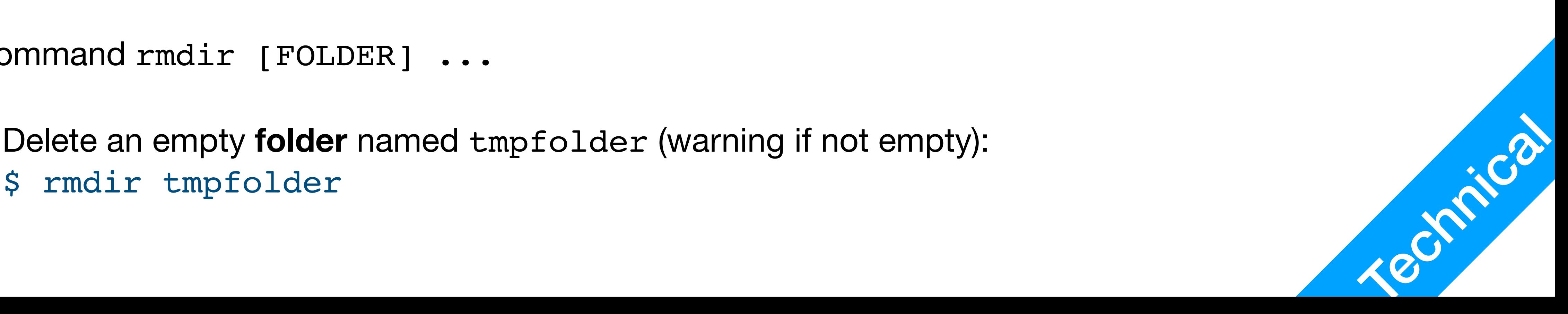

# 6. Move stuff

- Command mv SRC TGT
	- Rename tmp.cpp to tmp1.cpp: \$ mv tmp.cpp tmp1.cpp
	- Move tmp.cpp to folder ~/cheese: \$ mv tmp.cpp ~/cheese
- Copy file cp [OPTION] SRC TGT
	- Copy file tmp.cpp to another tmp.cpp: \$ cp tmp.cpp another\ tmp.cpp

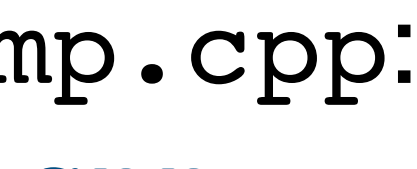

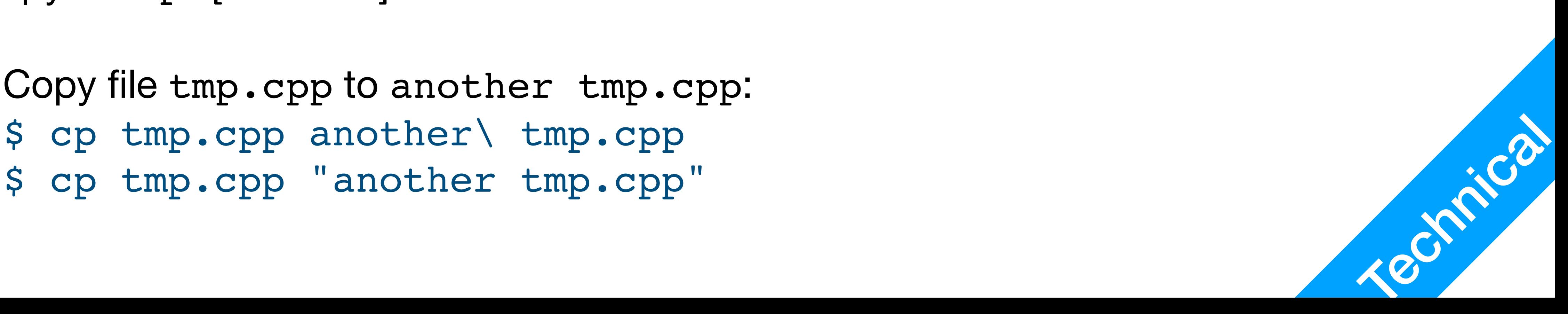

### 7. Cat

- Command cat [FILE] ...
	- Display a **file as text** named tmp.cpp: \$ cat tmp.cpp

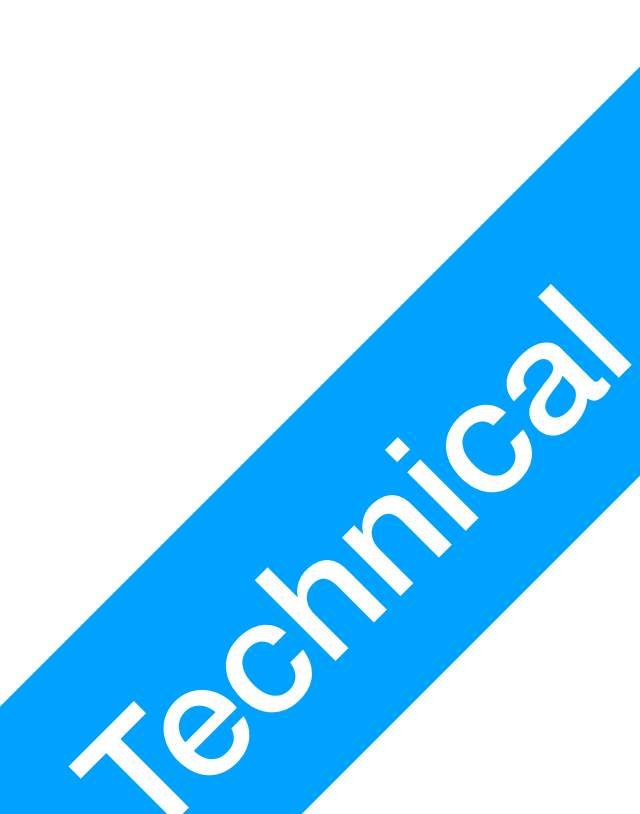

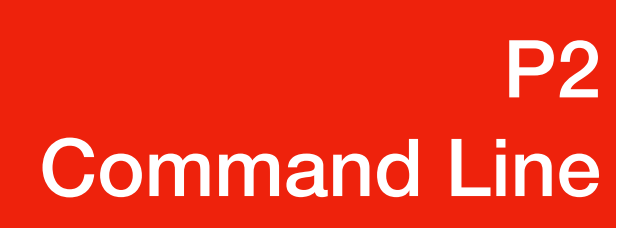

## 8. Download

- Command wget URL
	- Install wget using APT
	- Download a vim configuration file: \$ wget jetic.org/download/vimrc vimrc

\$ wget --no-check-certificate https://jetic.org/download/

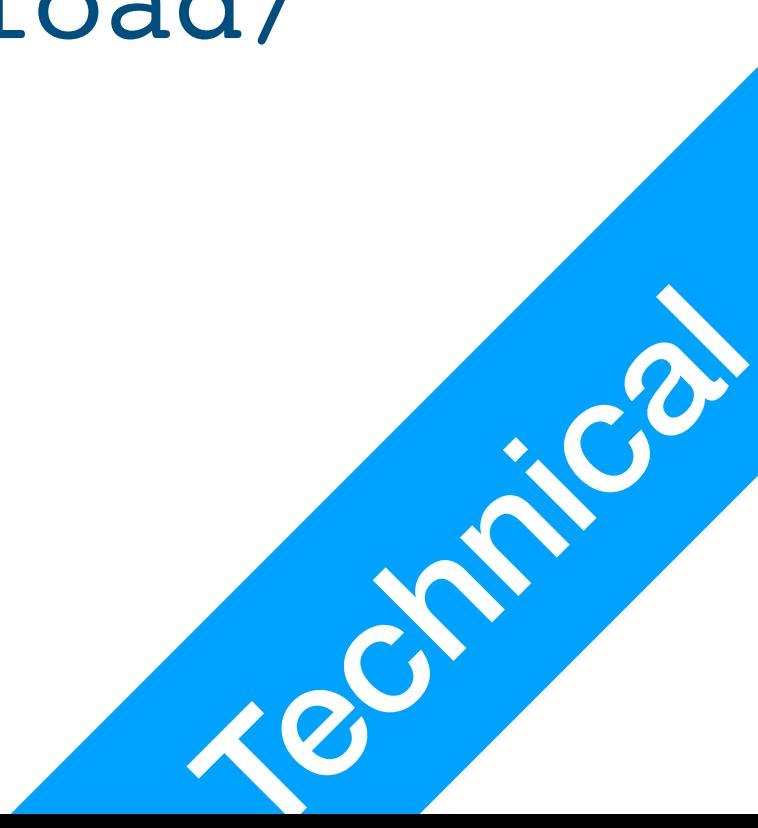

P2 Command Line

### Exercise

- List everything under /etc
- List in long format everything under the root directory /
- Create a new folder called csci125lab0 under your home directory
- Download <https://jetic.org/download/vimrc>
	- Look at its content using cat
	- Put it in your home directory, and rename it as . vimrc

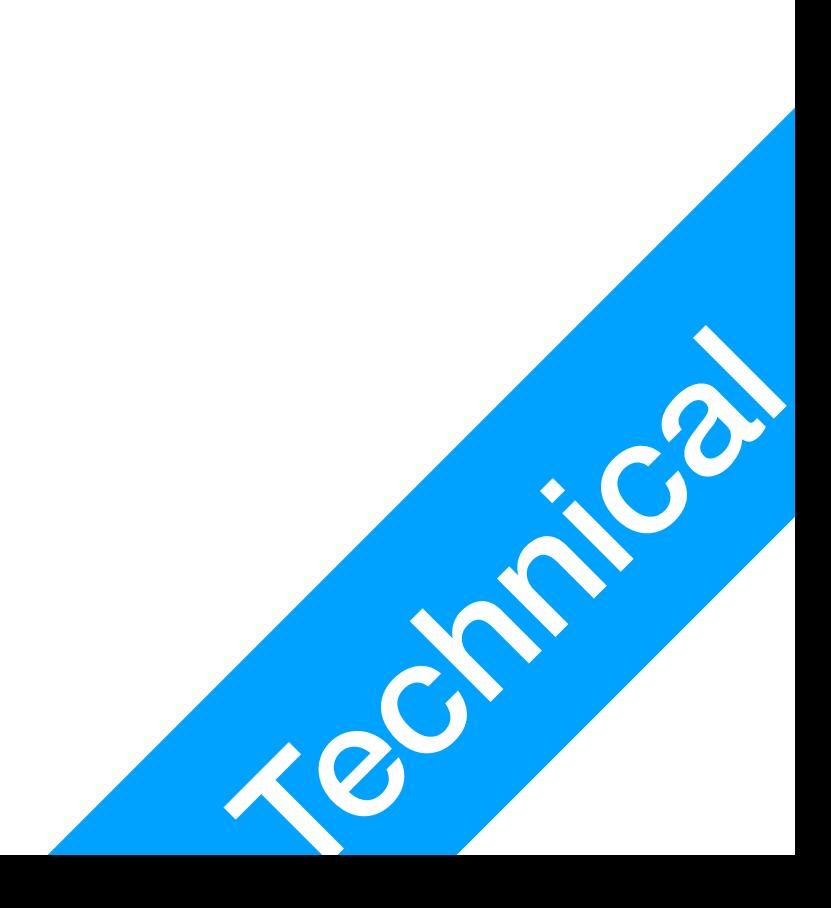

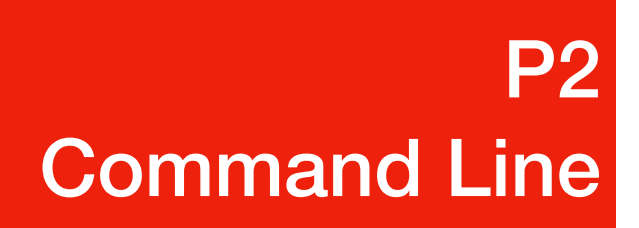

## Hello Unix!

How to Vim it?

P3 Hello Unix

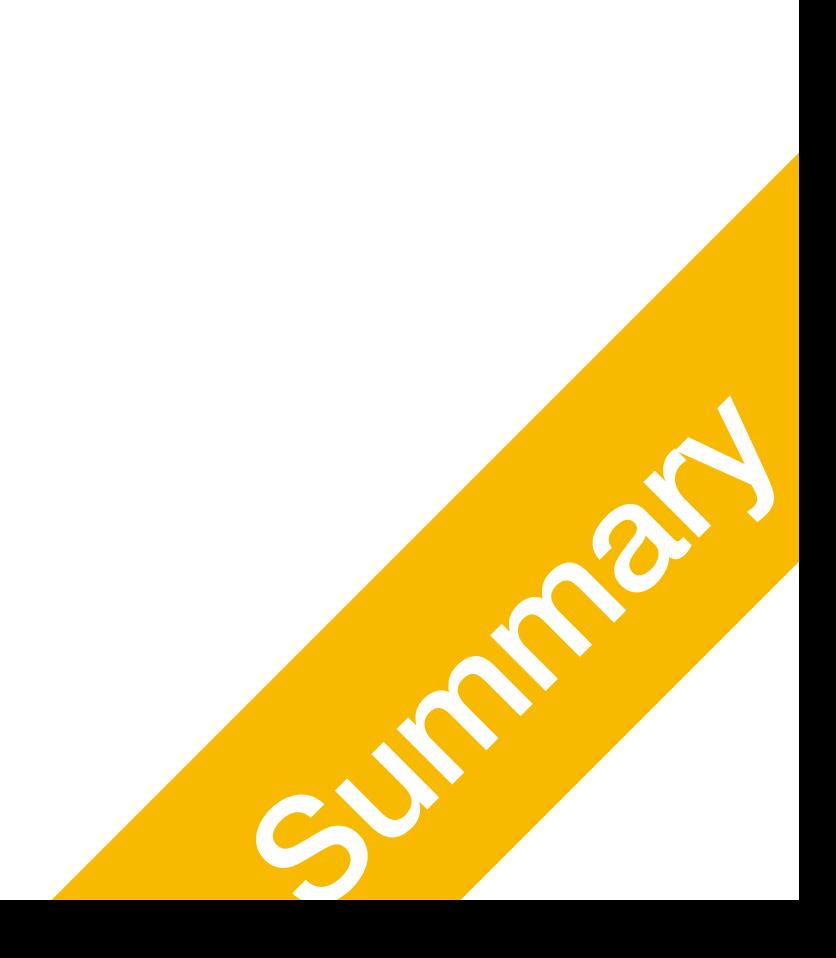

# Actual Code In Python

print("Hello Unix!")

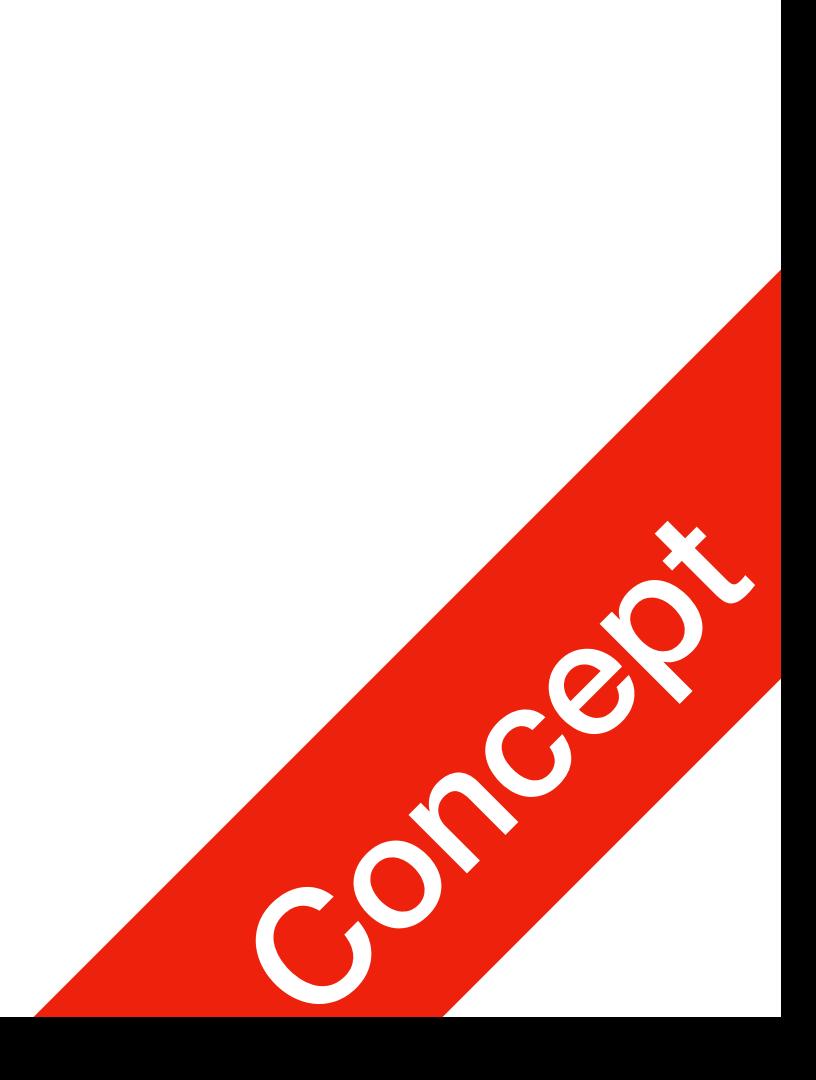

- Indentation is important
- Main programme: the whole thing is the main programme

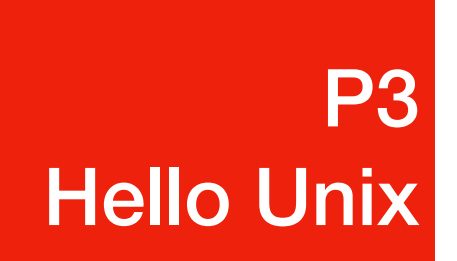

### $if$  name ==  $'$  main ':

# Typing the code in Vim

- \$ vim hello.py
	- Press key 'i' to enter interactive mode, so that you can type
	- Press key 'esc' to exit interactive mode
		- enter ":w" to save
		- enter ": q" to quit, or ": wq" to write and save, or ": q!" to force quit
- 
- 

### print("Hello Unix!")

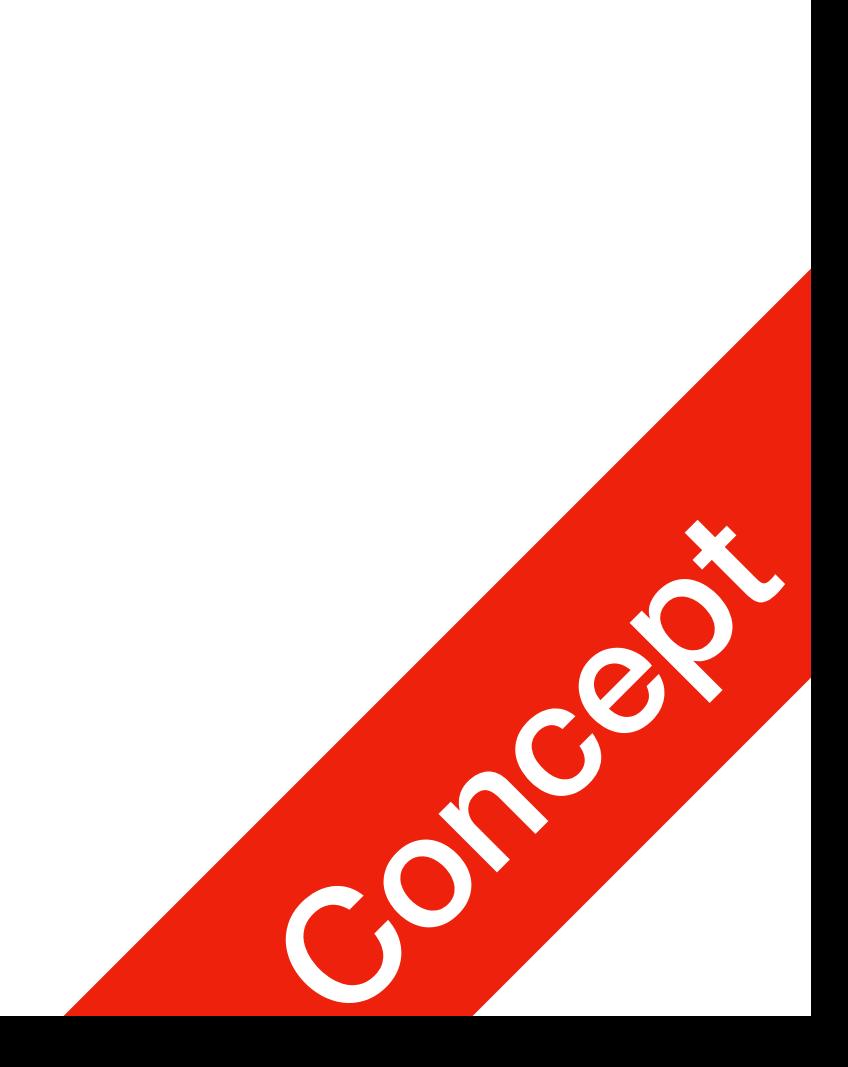

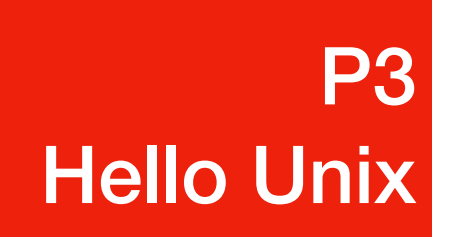

### $if$  name == ' main ':

### Execution

print("Hello Unix!")

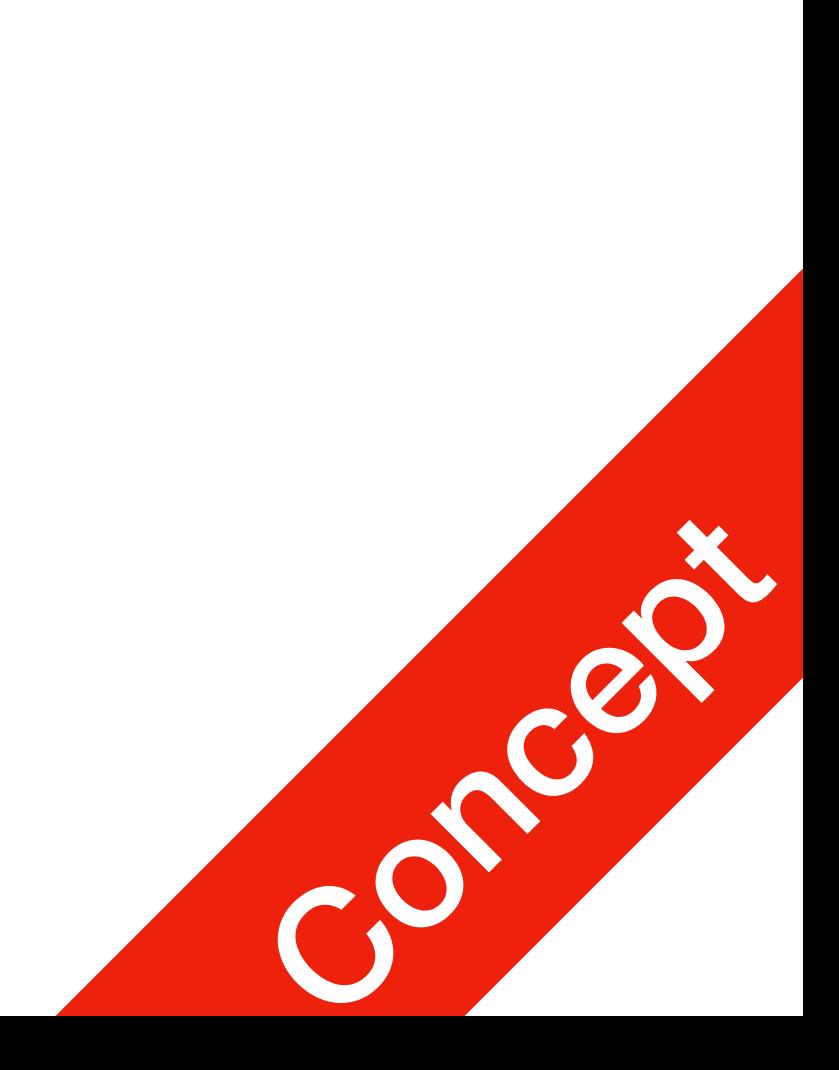

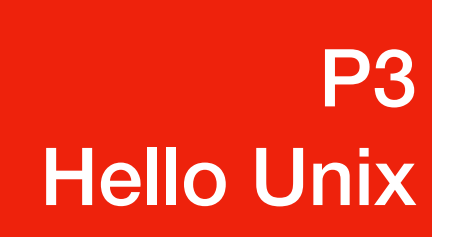

### $if$  name == ' main ':

- Python is an interpreted language, no need to compile
- Go back to SHELL
	- Execute the programme \$ **python hello.py**
	- Execute in interactive mode \$ python **-i** hello.py
- 
-